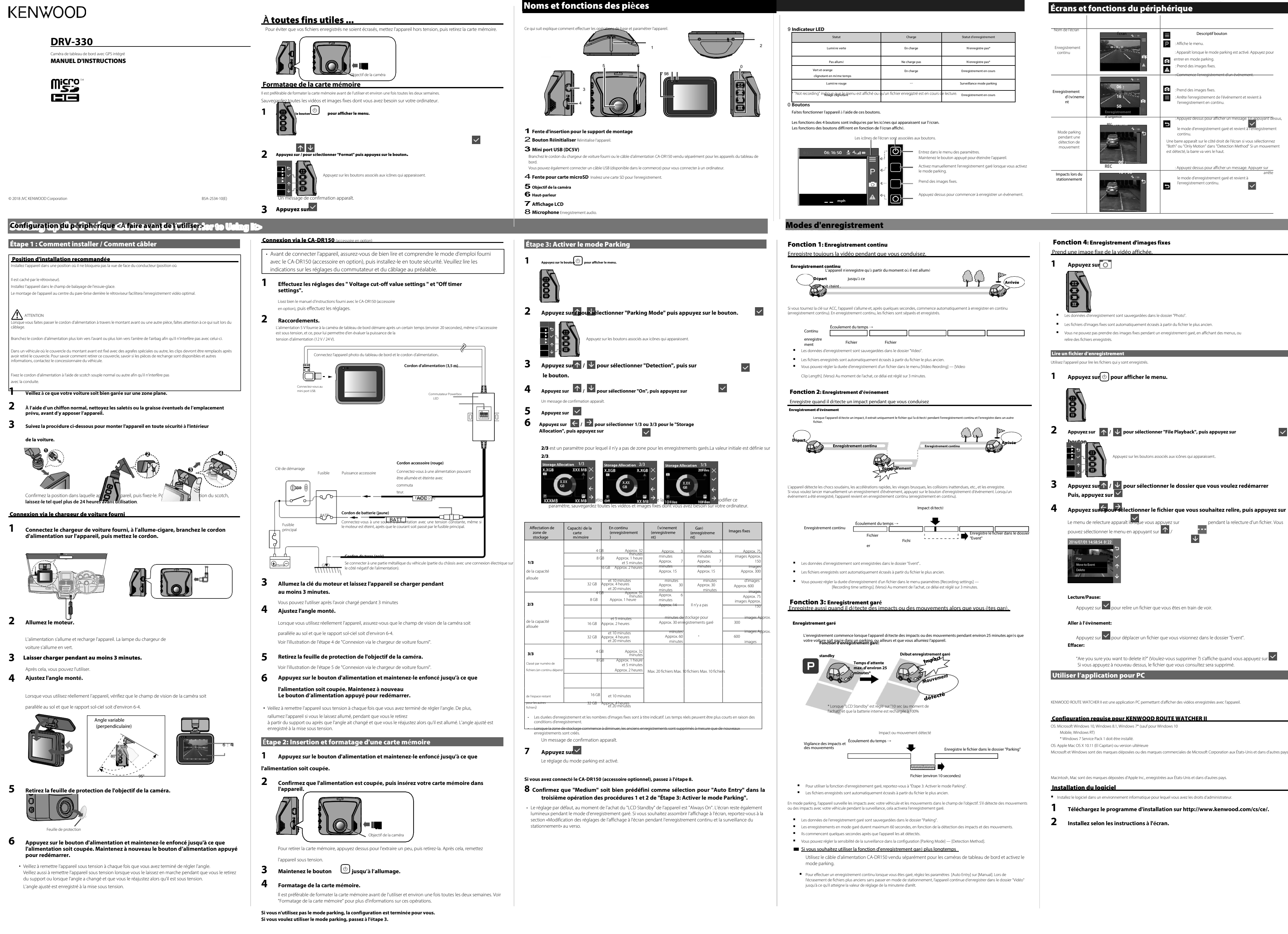

- 
- 

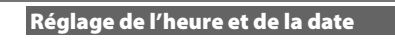

- Prendre bien soin de votre appareil assurera un fonctionnement sans problème et réduira le risque de dommages.
- Gardez votre appareil à l'abri de l'humidité excessive et des températures extrêmes. • Évitez d'exposer votre appareil à la lumière directe du soleil ou à une forte lumière ultraviolette pendant de longues périodes.
- Ne placez rien sur le dessus de votre appareil et ne déposez aucun objet dessus.
- Ne laissez pas tomber votre appareil et ne le soumettez pas à un choc violent. • Ne soumettez pas votre appareil à des changements de température soudains et sévères. Cela pourrait provoquer une condensation d'humidité à l'intérieur de l'appareil, ce qui risquerait de l'endommager. En cas de condensation d'humidité, laissez l'appareil sécher complètement avant utilisation.
- La surface de l'écran peut facilement être rayée. Évitez le contact avec des objets pointus. On peut utiliser des protecteurs d'écran iques non adhésifs conçus spécifiquement pour une utilisation sur des appareils portables avec des panneaux LCD, pour protéger l'écran des petites rayures.
- Ne nettoyez jamais votre appareil lorsqu'il est sous tension. Utilisez un chiffon doux et non pelucheux pour essuyer l'écran et l'extérieur de votre appareil. • N'utilisez pas de serviettes en papier pour nettoyer l'écran.
- N'essayez jamais de démonter, réparer ou apporter des modifications à votre appareil. Le démontage, la modification ou toute<br>tentative de réparation peut endommager votre appareil, voire causer des blessures ou des domma toute garantie.
- Ne stockez pas ou ne transportez pas de liquides inflammables, de gaz ou de matériaux explosifs dans le même compartiment que votre appareil, ses pièces ou ses accessoires.
- Pour décourager le vol, ne laissez pas l'appareil et ses accessoires à la vue de tous dans un véhicule sans surveillance. mager l'appareil.

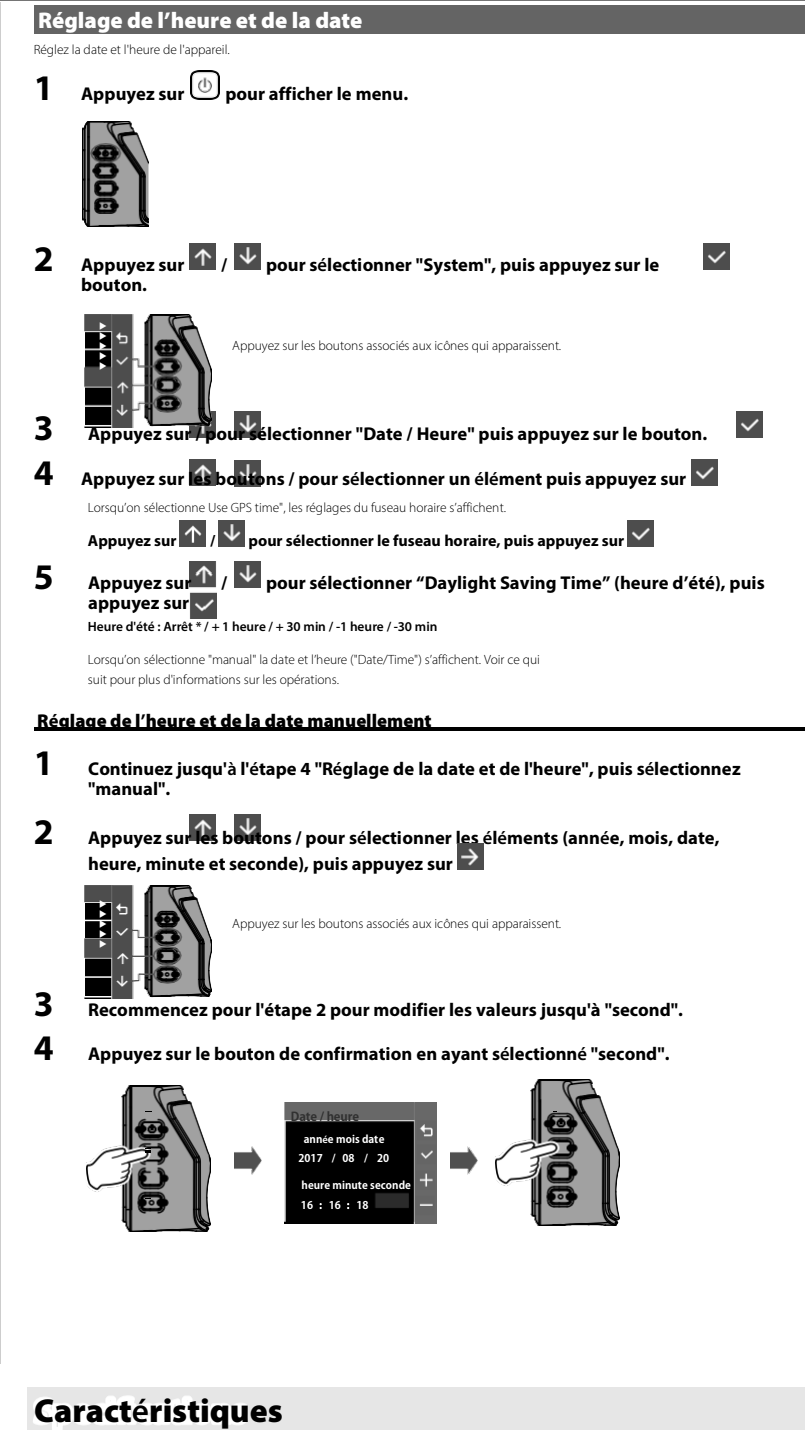

**4 Appuyez sur le bouton de confirmation en ayant sélectionn<sup>é</sup> "second".**

## **Précautions et avis**

- **• Attention !** Ne faites pas fonctionner l'appareil en conduisant. L'utilisation de ce produit ne doit pas empêcher un conducteur d'assumer l'entière responsabilité de ses actes. Cette responsabilité comprend l'observation de toutes les règles de circulation et règlements afin d'éviter les accidents, les blessures ou les dommages matériels.
- Pour votre propre sécurité, n'utilisez pas les commandes pendant que vous conduisez.
- Vous aurez besoin d'un support à fixer sur la fenêtre, pour enregistrer en voiture. Veillez à bien disposer l'enregistreur pour ne pas cacher la vue du conducteur ou le déploiement des airbags.
- Veillez à ce qu'aucun objet ne bloque l'objectif de la caméra et qu'aucun matériau réfléchissant ne soit placé
- près de l'objectif. Veillez à ce que l'objectif reste propre. • Si le pare-brise de la voiture est teinté avec un revêtement, cela peut affecter la qualité de l'enregistrement.
- Branchez le chargeur sur une source d'alimentation appropriée. Les indications de tension requise se trouvent
- sur le boîtier et / ou l'emballage du produit.
- N'utilisez pas le chargeur si le cordon est endommagé.
- N'essayez pas de réparer l'unité. Il n'y a pas de pièces réparables à l'intérieur. Remplacez-la si elle est endommagée ou exposée à un excès d'humidité.

## **Prendre soin de votre appareil**

areil photo, ne salissez pas l'objet et ne placez pas d'objet réfléchissant à proximité. Lorsque les feux de circulation LED sont enregistrés, la vidéo dans laquelle on les voit clignoter peut être enregistrée. JVC KENWOOD n'assume aucune responsabilité en ce qui concerne la reconnaissance ou l'enregistrement des feux de circulation. Si un revêtement est utilisé sur le pare-brise du véhicule, la qualité de l'enregistrement peut en être affectée. Il n'y a aucune garantie que l'appareil puisse enregistrer une vidéo.

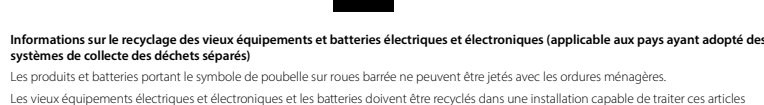

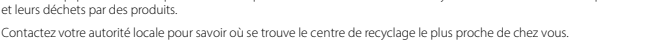

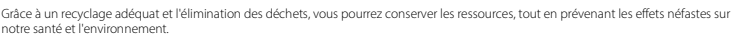

F2.0 **Éclairage minimum de l'objet** 0.7lux **Température de fonction** 

Les présentes accordent la permission à toute personne<br>obtenant une copie de ce logiciel et des fichiers de<br>documentation associés (le «Logiciel»), de s'en servir sans<br>restriction,notamment concernant ses droits d'utilisat et permettre aux individus à qui il est fourni d'en faire de même, aux conditions suivantes : **Durée de conservation des en** En continu / Événement / Parking **Mode enregistrement** 1 / 3 / 5 min. **Format vidéo**  H.264(MP4) **Format photo** JPEG (Max.1920 x 1080) **Support d'enregistrement**

arte microSDHC 4 Go à 32 Go Classe 6 ou sup

## **Nettoyage du périphérique**

In chiffon en silicone sec ou autre chiffon doux. S'il est très sale, enlevez la saleté avec un chiffon avec un produit de nettoyage neutre, puis nettoyez le chiffon. L'essuyage de l'appareil avec un chiffon dur ou l'utilisation d'une substance<br>volatile telle qu'un diluant ou de l'alcool peut provoquer des rayures, des défor Lorsque l'objectif est sale, essuyez-le délicatement avec un chiffon doux imbibé d'eau. Frotter fortement l'objectif avec un chiffon sec peut provoquer des rayures

### **Précautions d'installation**

- Le GPS commence à l'allumage de l'appareil. La localisation peut prendre environ 5 minutes en fonction des<br>conditions de localisation GPS.
- Il se peut, par exemple que les signaux satellites GPS ne traversent pas les matériaux solides (sauf le verre). Le GPS<br>he fonctionne pas dans les tunnels et les bâtiments. La réception du signal peut être affectée par de • Les données de positionnement GPS sont des valeurs de référence.
- Le GPS est géré par le gouvernement des États-Unis, qui assume l'entière responsabilité de ses performances. Les modifications apportées au système GPS peuvent affecter la précision de tous les appareils GPS.

#### **Cartes SD** rtes prises en charge par cet appareil

- Installez l'appareil de façon à ce qu'il ne bloque pas la vue de face du conducteur (caché par le rétroviseur).
- Installez l'appareil dans le champ de balayage de l'essuie-glace.
- Installez l'appareil de sorte qu'il n'interférera pas avec le mouvement du rétroviseur.
- Veillez à ne pas installer l'appareil sur l'autocollant d'inspection du véhicule ou un autre autocollant. • Veillez à ne pas installer l'appareil dans un endroit où il risque de gêner la conduite ou le fonctionnement de l'airbag.
- Lors de l'installation de l'appareil dans un véhicule équipé d'un système d'aide à la conduite, vérifiez le manuel d'instructions du véhicule, puis sélectionnez un emplacement d'installation qui n'interférera pas avec celui-ci.
- Si l'appareil n'est pas bien installé, l'enregistrement d'événement ou l'enregistrement de stationnement risque de ne pas fonctionner correctement. Reportez-vous à "Comment installer" pour le desserrage du bouton de fixation, entation de l'installation, l'angle d'installation et d'autres informations, puis installez l'appareil co
- N'installez pas l'appareil à proximité d'une antenne de télévision numérique terrestre ou d'un composant électrique. En effet, cela pourrait réduire la sensibilité du récepteur de télévision ou provoquer des scintillements et du bruit.
- Utilisez un chiffon de nettoyage normal pour essuyer toute la saleté et la graisse sur la surface de montage, puis fixez-<br>y le montant. Si le dispositif est remonté à l'aide, par exemple, de scotch normal, il risque de n correctement et de chuter.
- Après avoir monté l'appareil, laissez-le pendant 24 heures avant de l'utiliser pour améliorer sa résistance de montage. Dans le cas contraire, l'adhérence du support de montage risque d'être faible et l'appareil tombera.

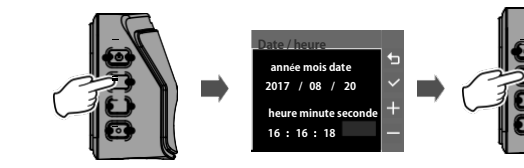

# Précautions et avis **Autres** Autres de la production de la production de la production de la production de la production de la production de la production de la production de la production de la production de la production

 $\overline{\phantom{a}}$ 

# • Fixez le cordon avec du scotch pour qu'il n'interfère pas avec la conduite.

## **Précautions d'emploi**

**UE Fabricant:**

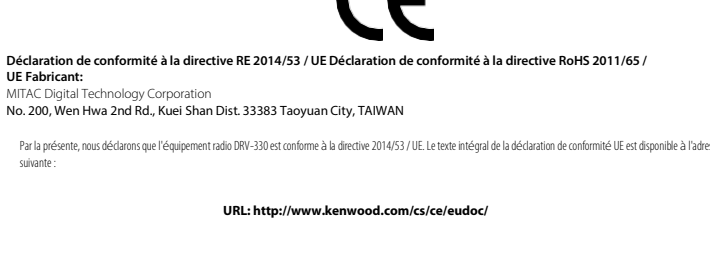

suivante :

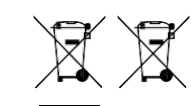

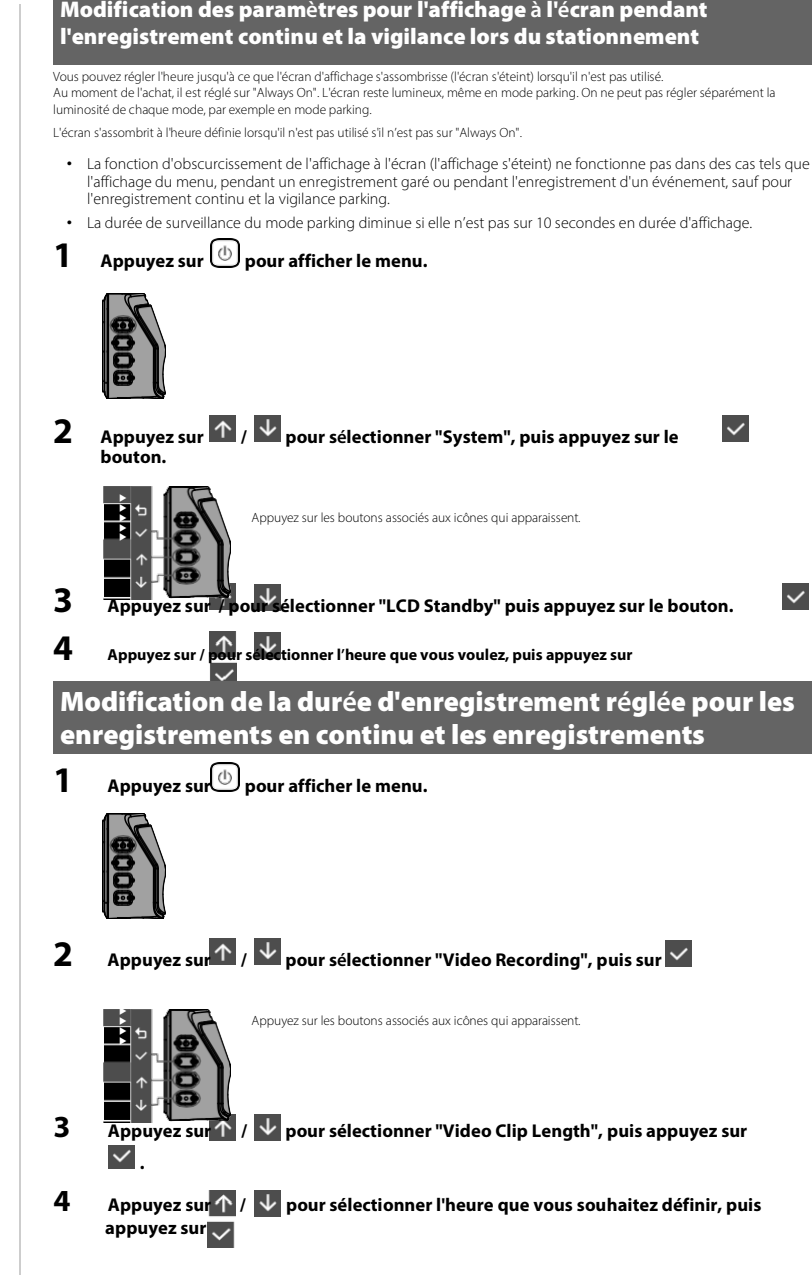

**Taille de l'écran** 2.0 pouces TFT couleur **Tension de fonctionnement (DRV-330)** DC 5.0V **Consommation de courant** 430mA (Max.1A) **Récepteur GPS** Intégré **G-sensore** Intégré **Sensibilité de collision**

0.5G à 3G (étape 0.5G) **Capteur d'image** Capteur CMOS couleur 1 / 2.7 **Nombre de pixels**

2M Pixels(1920x1080) **Angles de vue** Horizontal : 100° Vertical : 52°

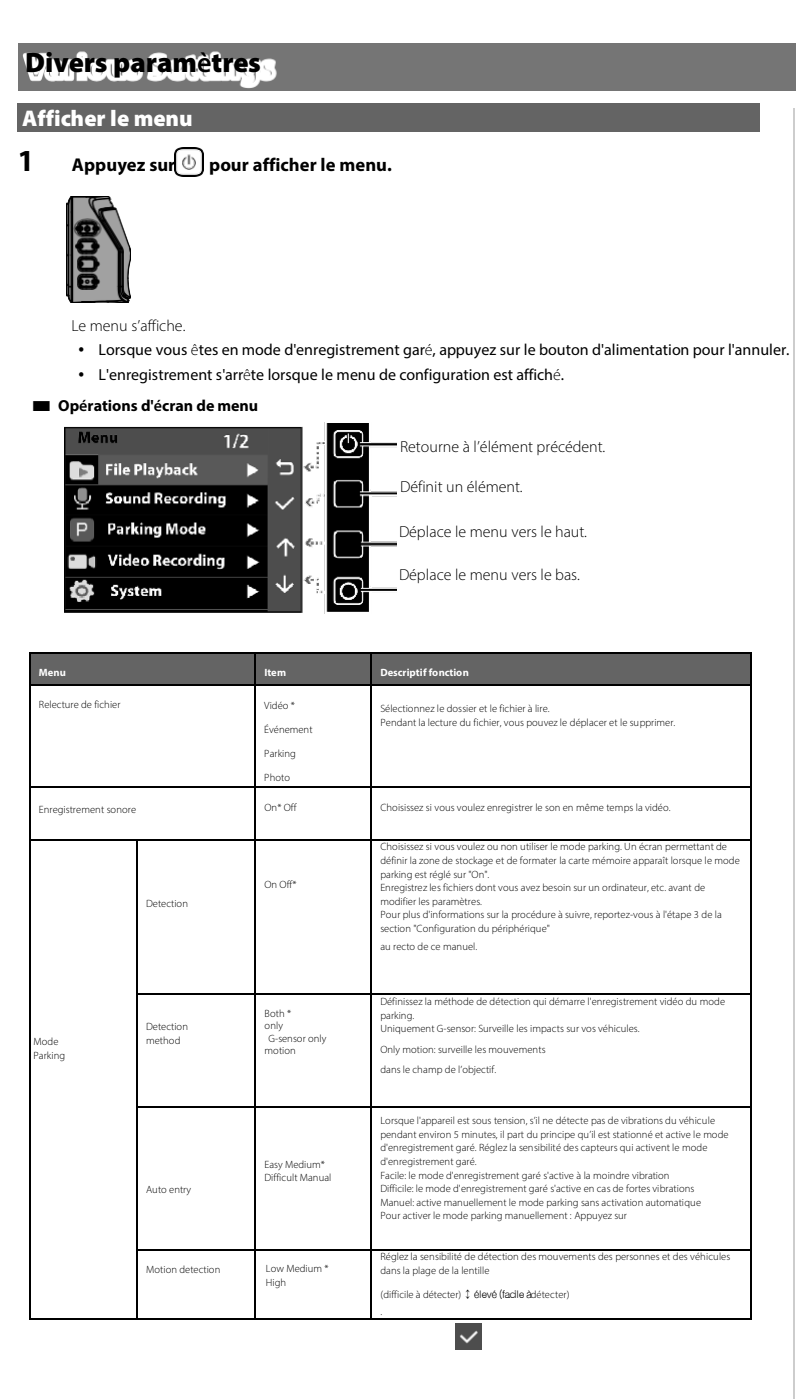

Diagonal : 111° **Objectif**

Entre –10 °C et +60 °C **Résolution d'enregistrement**

1920 x 1080 Full HD(Max.2.0M)

== Description de Konatu == TrueTypeFont avec BitmapFont intégré Conçu pour Windows XP et TOUT DIFFÉREND EN RELATION AVEC LE LOGICIEL OU L'UTILISATION OU D'AUTRES TRANSACTIONS DANS LE LOGICIEL. Ubuntu 12.10

===licence=== Ce projet est sous licence de The MIT. [\\* http://opensource.org/licenses/mit-license.php](http://opensource.org/licenses/mit-license.php)

===Auteur===:MASUDA mitiy[a](mailto:mitimasu@gmail.com) [Mail:mitimasu@gmail.com](mailto:mitimasu@gmail.com) Veuillez écrire japonais ou anglais simple.

=================================== Licence MIT (MIT) Licence MIT (MIT) Copyright (c) <2016> <auteurs des droits>

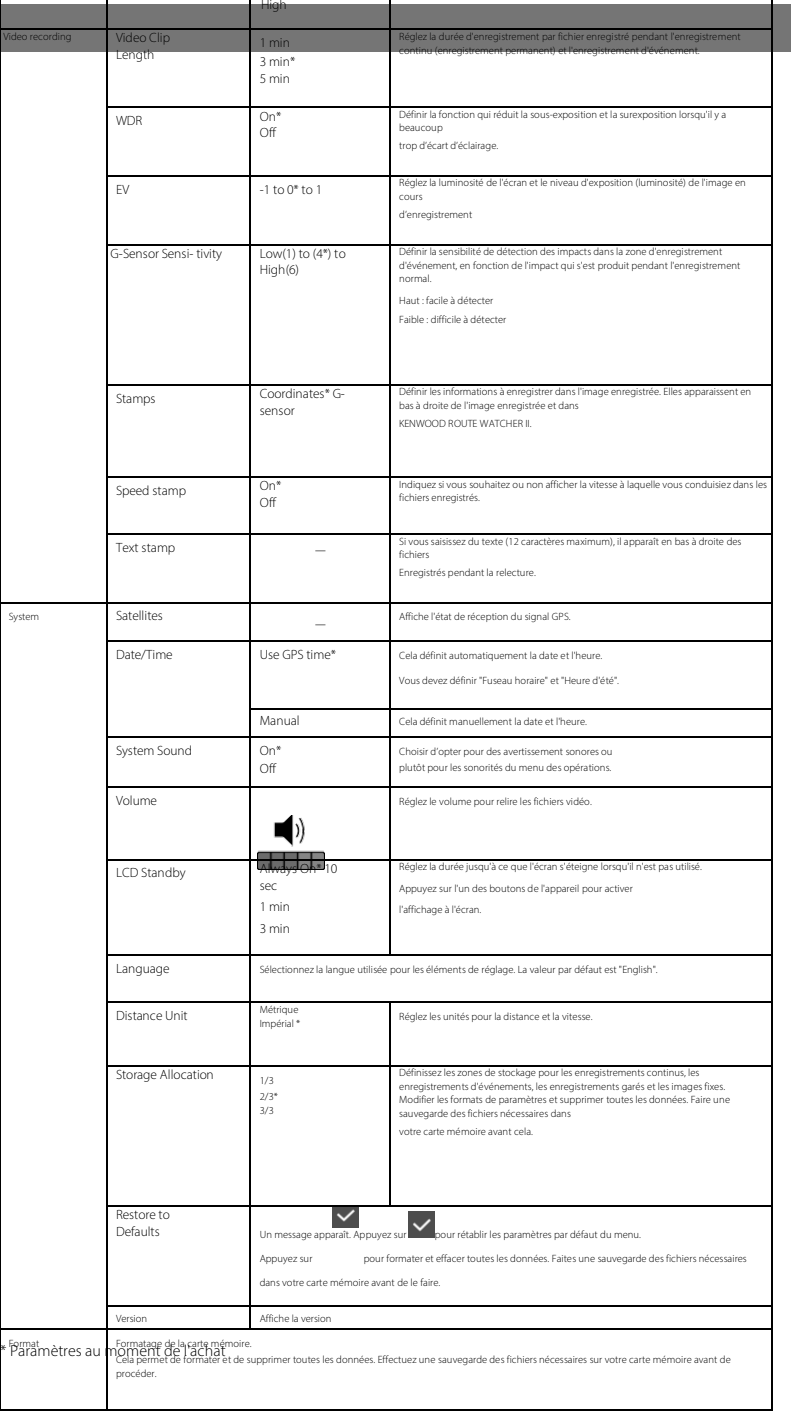

Réglez la sensibilité pour détecter les impacts sur votre véhicule<br>Faible (difficile à détecter) ↓ Él**evé (facile à détecter)** 

L'avis de copyright ci-dessus et cet avis d'autorisation doivent être inclus dans toutes les copies ou parties substantielles du logiciel.

CE LOGICIEL EST FOURNI «EN L'ÉTAT», SANS GARANTIE<br>D'AUCUNE SORTE, EXPRESSE OU IMPLICITE, CONCERNANT SA<br>QUALITÉ MARCHANDE, SON ADÉQUATION À UN USAGE<br>PARTICULER ET DE NON-CONTREFAÇON. EN AUCUN CAS LES<br>AUTEURS OU LES TITULAIR

**Taux d'images** 27.5fps

**Port USB** type mini USB-B

**Dimensions WxHxD (unité principale)** 61mm x 54mm x 32mm **Poids (unité principale)**

63 g **Accessoires**

Cordon de chargeur de voiture (3,5 m) x 1 Support de montage (ruban adhésif double face) x 1

• Les spécifications et le design sont susceptibles de changer, en raison

des évolutions technologiques.

• Le logo microSDHC est une marque de commerce de SD-3C LLC.

<http://opensource.org/licenses/mit-license.php>

- **Directives pour les temps d'enregistrement (pendant que la batterie est pleine)** Sans bouger en mode parking: approx. 25 minutes
- Pendant l'enregistrement en continu (durée d'enregistrement en continu): env. 15 minutes
- **Directives sur le temps de chargement**
- Lors de l'utilisation du chargeur de voiture fourni: env. 3 heures \* La batterie n'est pas entièrement chargée directement après l'achat. Les fonctions peuvent donc s'avérer instables et vous ne pourrez peut-être pas effectuer d'enregistrement garé. Commencez à utiliser l'appareil une fois qu'il est entièrement rechargé.

### **GPS**

**En cas de problème avec le périphérique**

Réinitialisez l'appareil. Éteignez l'alimentation en appuyant sur le bouton de réinitialisation à l'arrière de l'appareil avec la pointe d'un petit trombone. Appuyez à nouveau sur le bouton d'alimentation pour rallumer l'appareil.

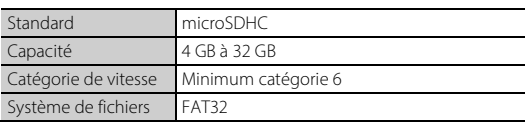

## La catégorie de vitesse prise en charge va jusqu'à la catégorie 10. **Précautions d'utilisation des cartes SD**

- Lorsque vous utilisez une carte SD disponible dans le commerce, vérifiez également les instructions fournies avec cette carte.
- Veillez à formater (initialiser) une carte SD avec l'appareil avant de l'utiliser.
- Les cartes SD ont une durée de vie pouvant être équivalente au nombre d'écritures. Il est recommandé de remplacer régulièrement la carte SD par une nouvelle en fonction des conditions d'utilisation. • Lorsque vous insérez et retirez une carte SD, vérifiez qu'elle soit dans le bon sens, ne la pliez pas et ne l'insérez pas de force et ne lui
- mettez pas de coups. • Ne touchez pas directement la partie de contact avec la main ou un objet en métal. Les données stockées peuvent être
- endommagées ou perdues en raison de l'électricité statique. Veillez à sauvegarder (copier) les fichiers requis sur la carte SD vers un PC ou un autre périphérique. Les données enregistrées<br>peuvent être perdues en raison des conditions d'utilisation de la carte SD. Veuillez noter qu
- dommages résultant de la perte de fichiers enregistrés. • Formatez souvent la carte mémoire.
- Ne retirez pas la carte mémoire pendant l'enregistrement ou la lecture, car cela pourrait en endommager les données. • Il se peut que l'appareil ne fonctionne pas normalement si vous utilisez une carte SD qui a été utilisée par un
- autre appareil, tel qu'un ordinateur ou un appareil photo numérique. Formatez la carte mémoire dans l'appareil.
- Selon les spécifications de la carte mémoire, les vitesses de lecture et d'écriture des données de l'appareil peuvent différer.

G-Sensor Sensi- tivity Low Medium\*